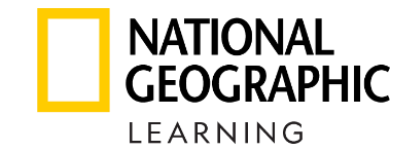

## Як користуватися вчителю ПЛАТФОРМОЮ<br>**Spark** та завантажити **Classroom Presentation Tool\***

**\*** Електронна версія підручника і зошита для вчителя

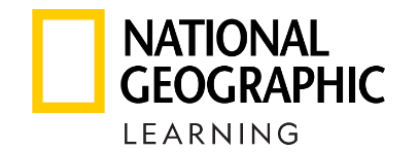

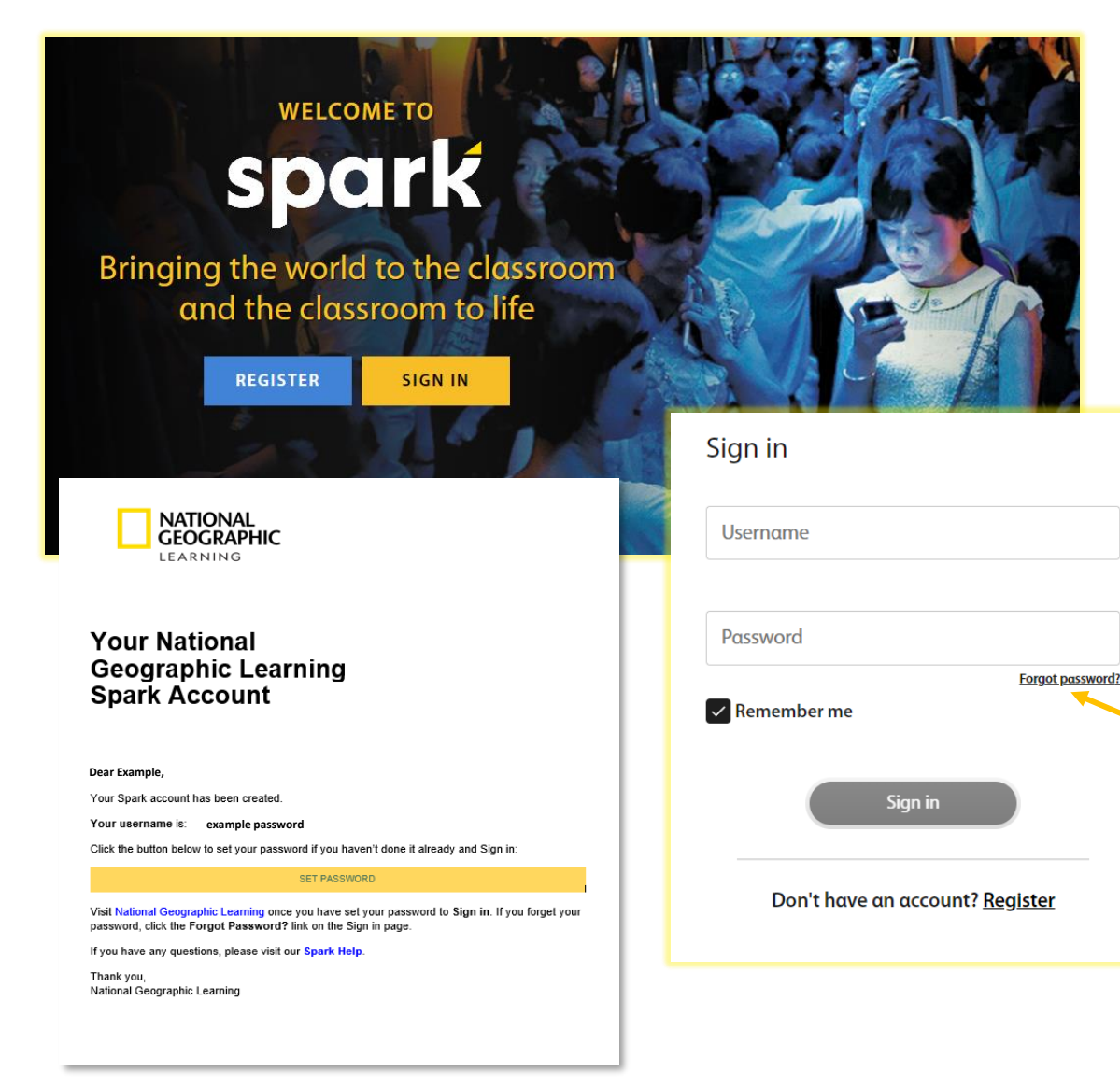

- 1. Зайдіть на сайт [learn.eltngl.com](https://learn.eltngl.com/)
- 2. Оберіть **Sign In** та використайте ваші логін і пароль.

Зверніть увагу! Вчителям їх надає відповідальний вчитель -адміністратор вашого навчального закладу після того, як його зареєструє представник National Geographic Learning в Україні.

Надішліть методистці <u>iryna[.maliarova](mailto:iryna.maliarova@linguist.ua)@linguist.ua</u> листа, щоби дізнатися, чи ваш навчальний заклад зареєстрований на платформі та хто є вчителем адміністратором.

3. Якщо ви вже зареєстровані й забули свій пароль, використайте функцію **Forgot password?** та введіть свою пошту. На неї прийде лист для зміни пароля.

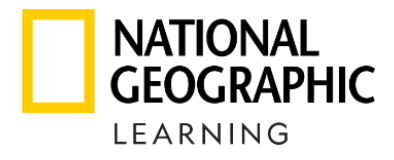

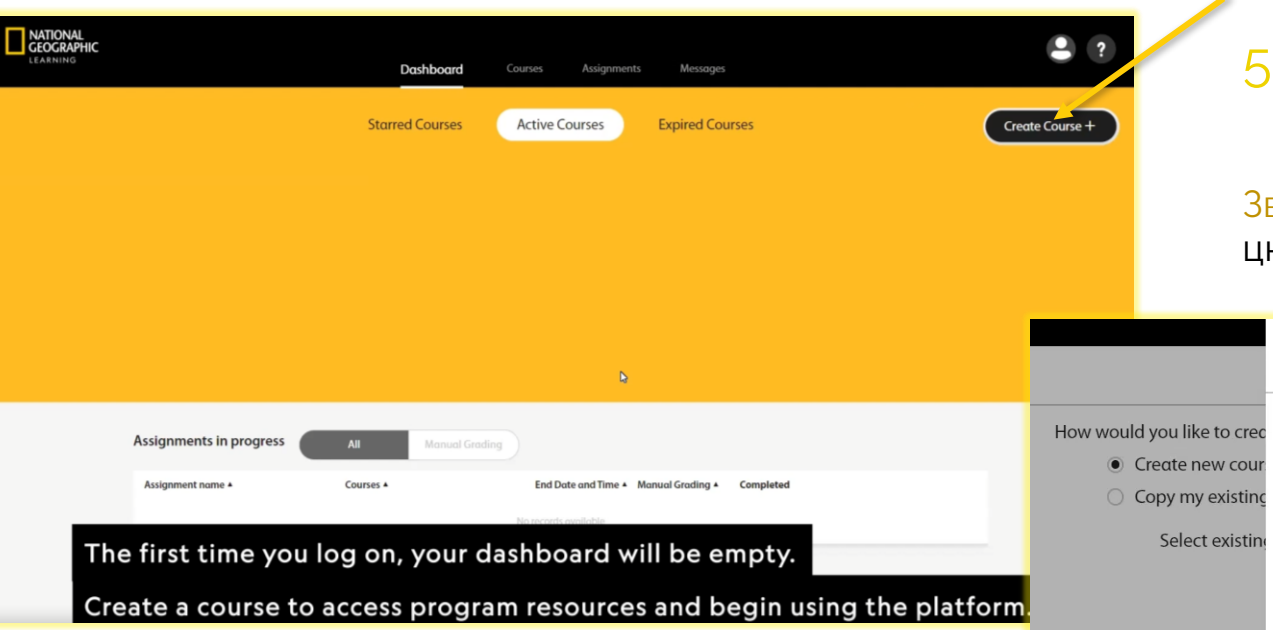

Зверніть увагу! Цей вибір впливає тільки на викладання онлайн, коли учні купують цифровий варіант підручника та практику замість друкованих.

Для викладання офлайн обертайте будь-який.

4. Створіть свій клас, натиснувши кнопку **Create Course +**, якщо ще не маєте жодного на Dashboard. 5. Назвіть його, оберіть тривалість користування та підручник.

верніть увагу! Вчитель-адміністратор може вимкнути колегам цю можливість і самостійно призначати класи.

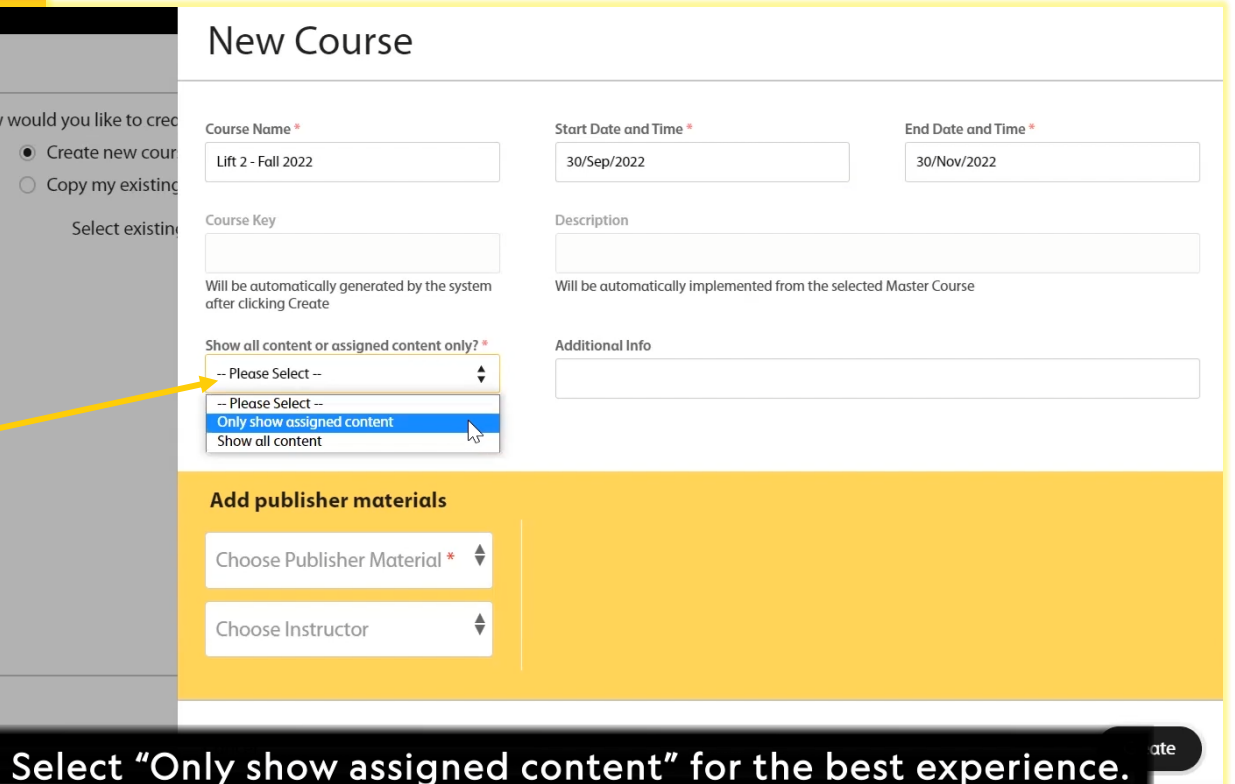

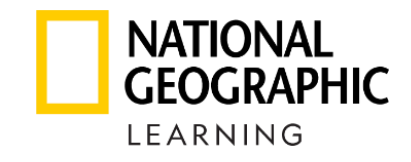

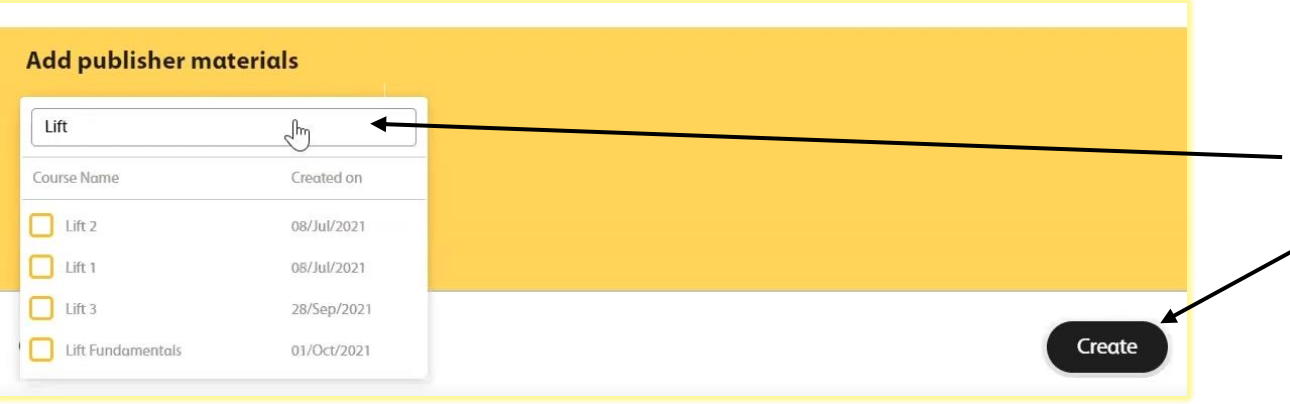

## 6. Оберіть підручник і його рівень. 7. Натисніть кнопку **Create**.

New course has been created successfully

Вітаю зі створеним класом!

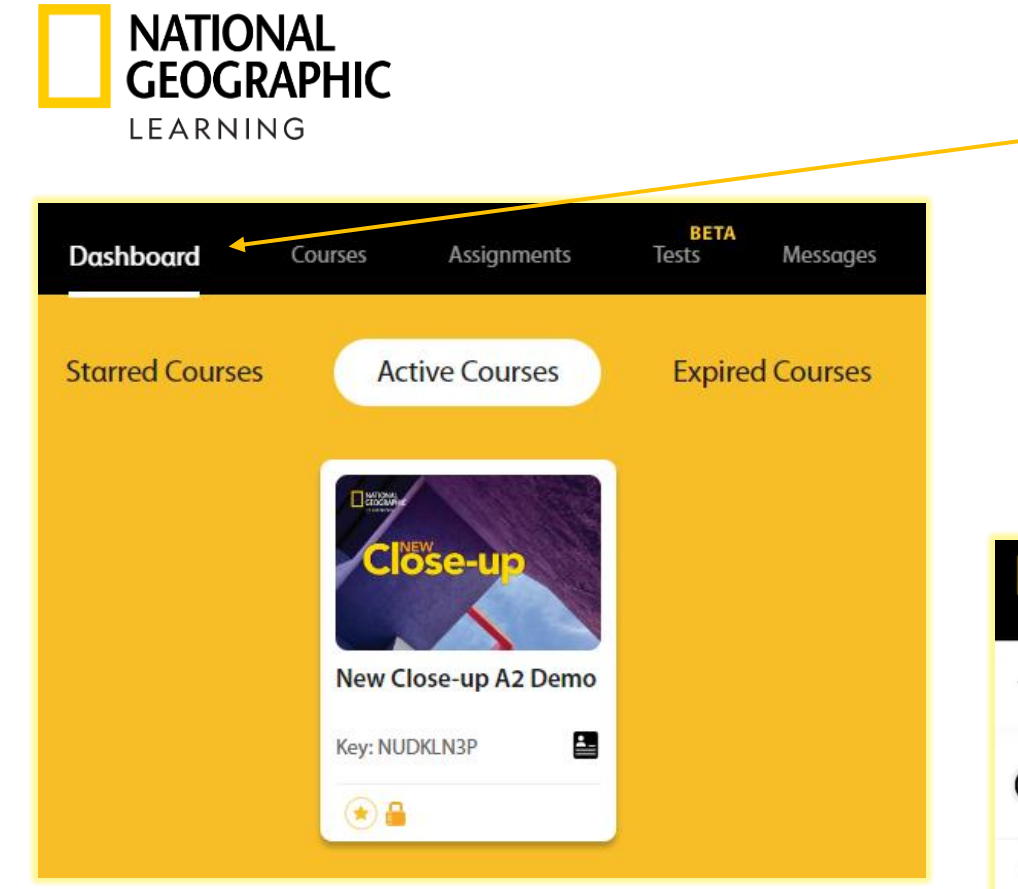

8. На **Dashboard** з'явився ваш клас. 9. Натисніть на його зображення і перейдіть в розділ **Classroom Presentation Tool (CPT)**, де на вас чекає електронна версія підручника і зошита (призначена для інтерактивної дошки або демонстрації у Zoom, Google Meet).

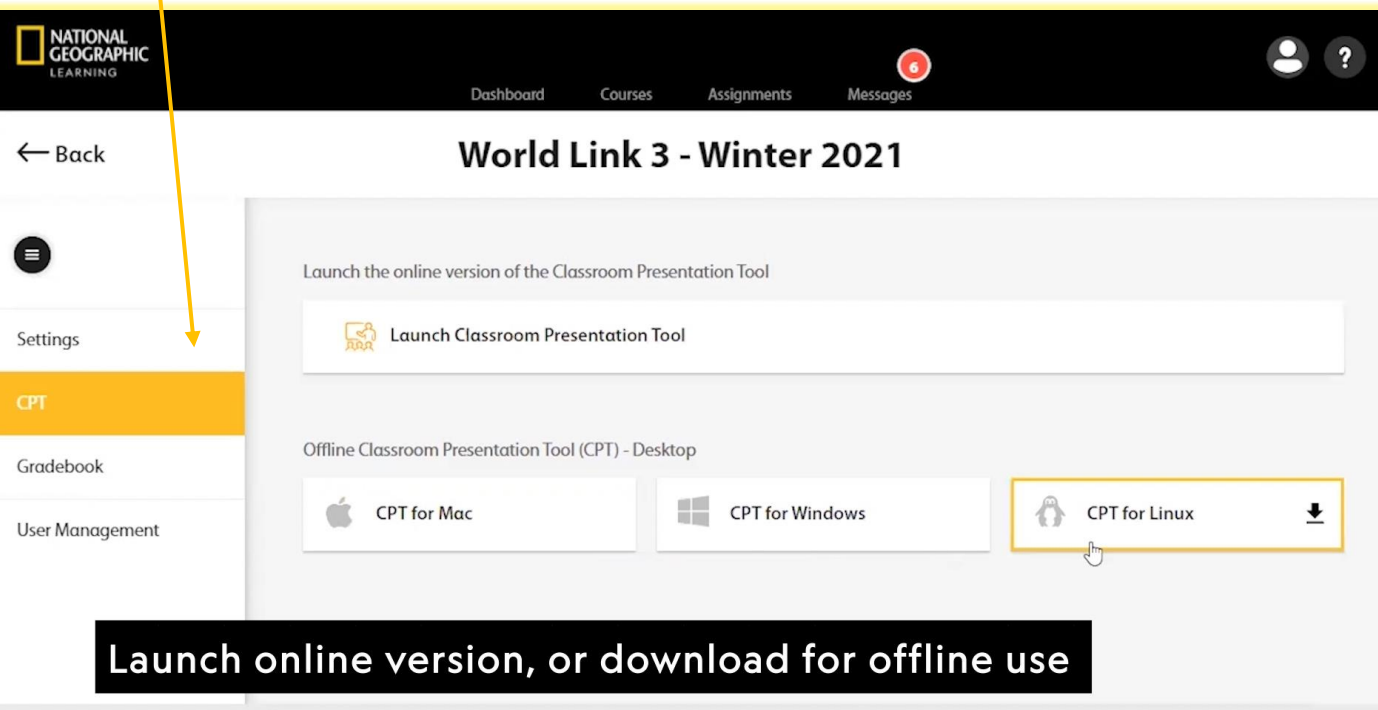

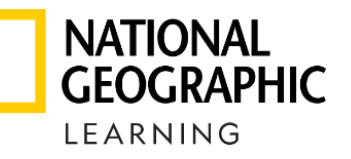

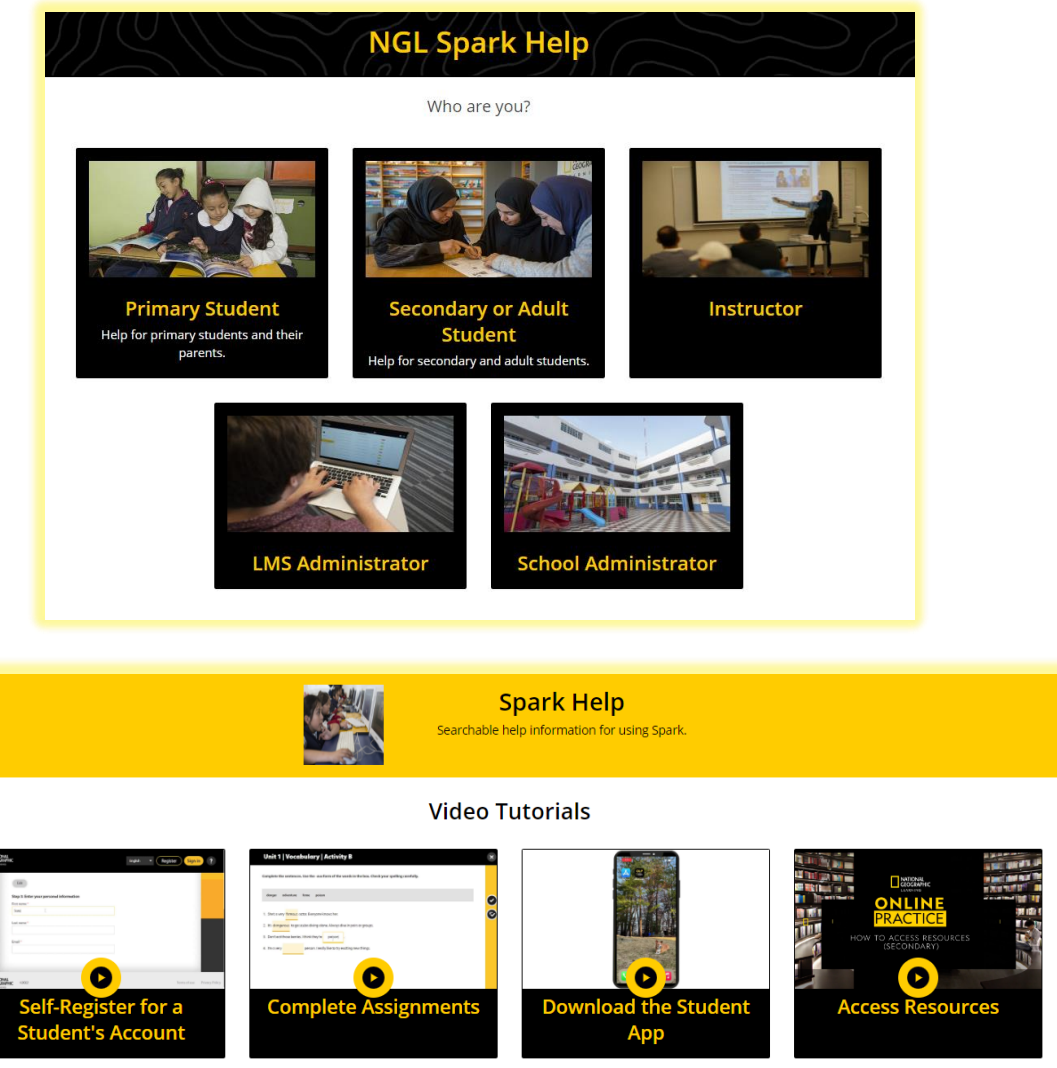

Маєте інші запитання, як користуватися платформою?

Підтримка платформи Spark має відеопоради! Вони чекають вас на сайті [help.eltngl.com/spark](https://help.eltngl.com/instructor/spark/index.html)

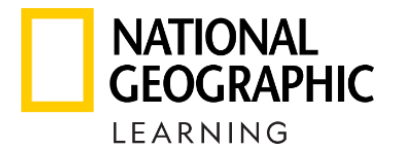

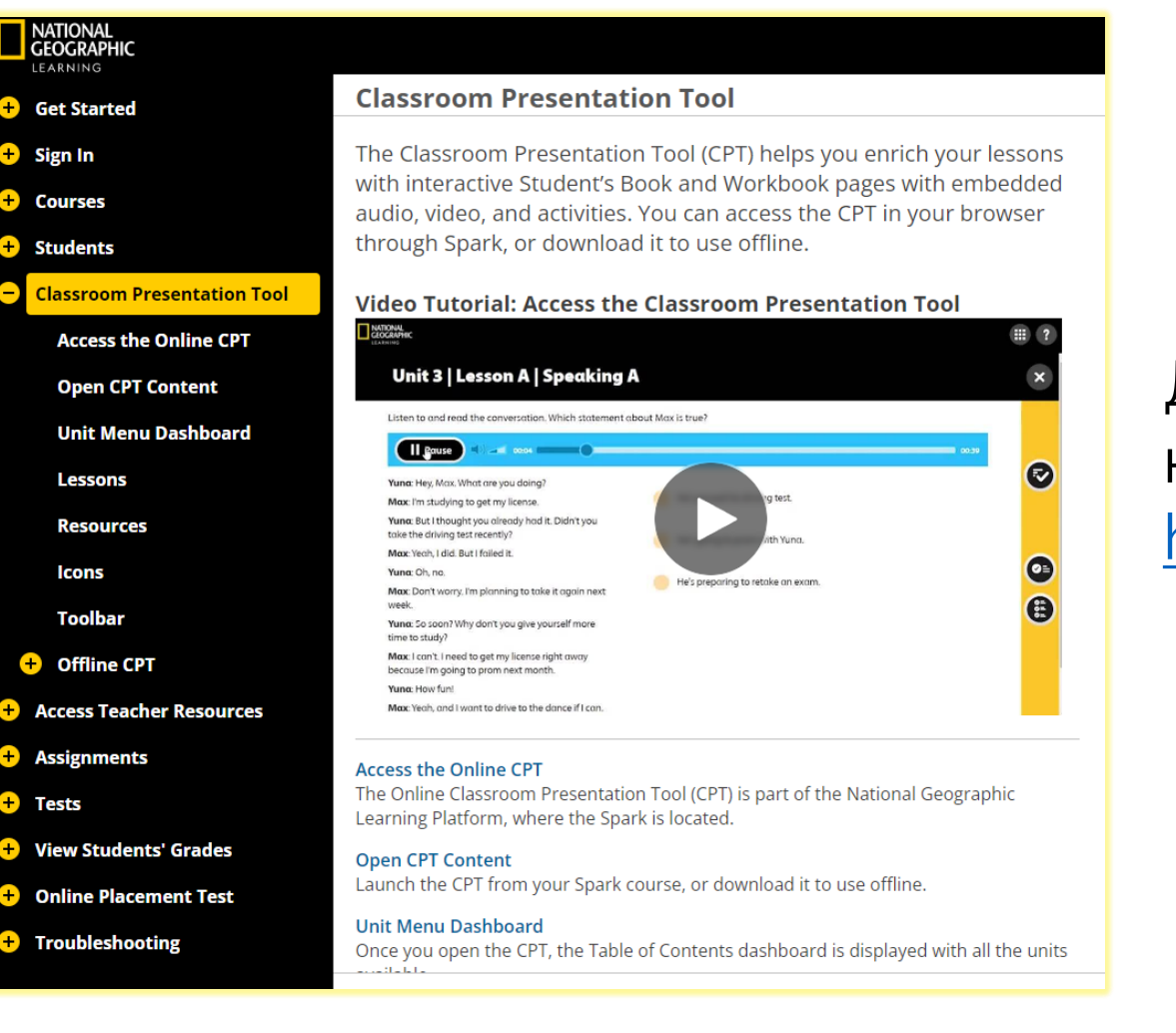

Детальні покрокові інструкції з найчастіше задаваних питань є на сайті [help.eltngl.com/spark/instructor/](https://help.eltngl.com/spark/instructor/cpt.html)

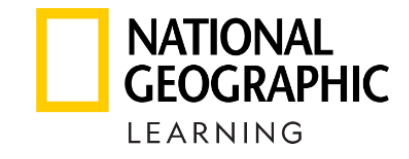

## spark

## **Bringing the world to the classroom and the classroom to life**

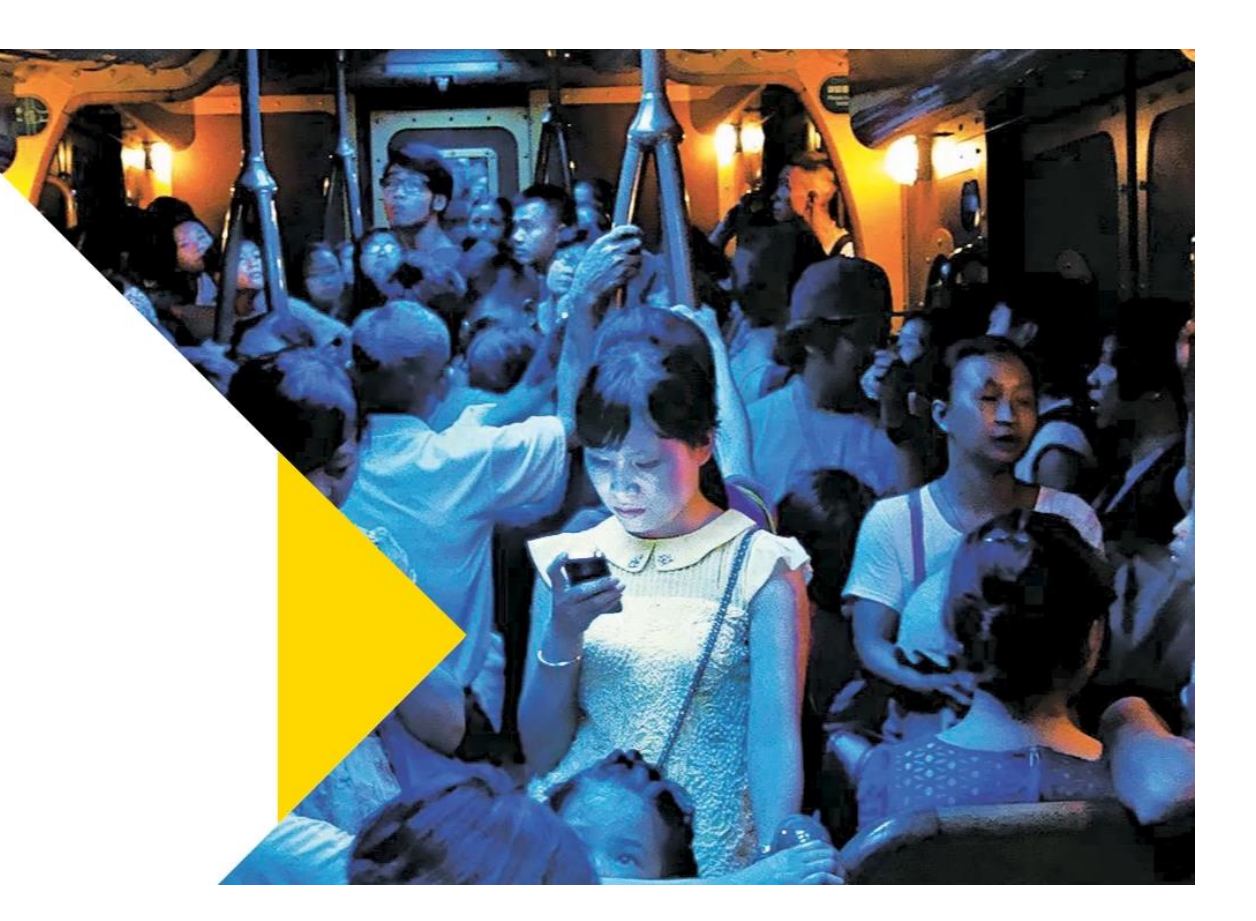